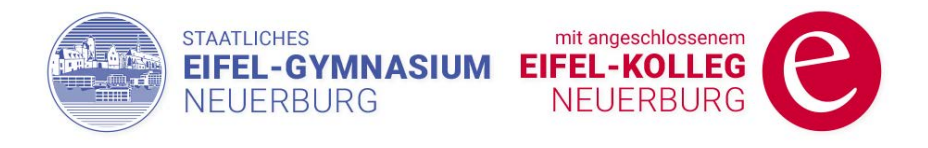

## **Lo-net2 ist eine Lernplattform, die wir zum Materialaustausch und zur Kommunikation nutzen können.**

## In vier Videos wird erklärt, wie das in wenigen Schritten funktionieren kann.

**Gruppen, die das Arbeiten mit lo-net gewohnt sind, arbeiten mit ihren FachlehrerInnen wie gewohnt zusammen über die Lernplattform.**

- $\Rightarrow$  Die Lehrer brauchen einen Zugang zu lo-net2.de, verantwortlich MSS-Leitung.
- $\Rightarrow$  Die Mailadresse hat immer die Form .......@Seg.rp.lo-net2.de

vor dem @ steht ein Name bzw. der Klassenname.

 $\Rightarrow$  In den Videos wird eine Art der Bezeichnung vorgeschlagen für die Schülereinwahl mit der speziellen Schülermailadresse eines Kurses bzw. Klasse pro Fach z.B. in der Form

## [sihsvk101920@seg.rp.lo-net2.de](mailto:sihsvk101920@seg.rp.lo-net2.de)

(sih = Lehrerkürzel; s=Schüler; steht ein k =Klasse/Kurs; vk10 = Kurs-/Klassenbezeichnung hier z.B. der Vorkurs VK10; 1920 = Schuljahr)

 **Als Schüler erhält man je Fachlehrerin bzw. je Fachlehrer diese spezielle Schülermailadresse mit einem dazugehörigen Passwort per E-Mail zugeschickt. Alle Schüler der Klasse/des Kurses wählen sich damit ein (lo-net2.de) und jeder kann sich die Materialien seines Kurses / seiner Klasse im Fach X dann herunterladen.** 

Für Lehrer:

- 1. [Lo-net vorbereiten für das Arbeiten mit einer Klasse](https://t1p.de/rfbx)
- 2. **Auf lo-net Dateien/ Material ablegen.**
- $\mathbb{E}$  Ausdruckbare Handanleitung [zum Arbeiten mit lo-net.](https://www.eifel-gymnasium.de/arbeiten_lonet.pdf)

Für Schüler:

- 4. [Lernende wählen sich in ihr Fach auf lo-net ein und laden eine Datei/Material herunter.](https://t1p.de/yan4)
- 5. [Lehrer und Schüler tauschen sich im Chat aus.](https://t1p.de/sl23)

Gutes Gelingen!

Die Schulleitung